# **MS Access - bazy danych**

## **Ćwiczenia - dla tych co zaczynają ...**

Pamiętaj o następujących zasadach tworzenia struktury bazy danych:

- baza danych to zbiór informacji na określony temat niech nazwa pola odzwierciedla jego zawartość,
- dobierz właściwy format pól,
- nazwa pola nie dłuższa niż 64 znaki, może zawierać dowolną kombinację liter, cyfr, spacji i znaków specjalnych z wyjątkiem kropki ( **.** ), wykrzyknika ( **!** ), znaku akcentu ( **`** ) i nawiasu kwadratowego  $(1)$ ,

nie może zaczynać się spacją,

- nie staraj się wprowadzać danych w kolejności alfabetycznej program sam zadba o porządek,
- nie wprowadzaj kilkakrotnie tych samych informacji unikaj redundancji.

### **7.1 Utwórz strukturę bazy**

#### **Ćwiczenie 1.**

Utwórz plik bazy danych - zapisz pod nazwą **Wpłaty.mdb**. Zaprojektuj tabelę która będzie zawierać informacje o płatnikach. Nazwij ją **Płatnicy**. Wprowadź pola:

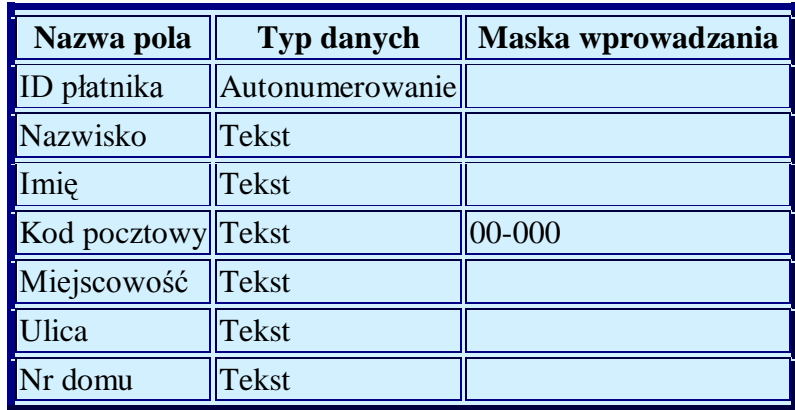

Wprowadź 7 rekordów z danymi osobowymi.

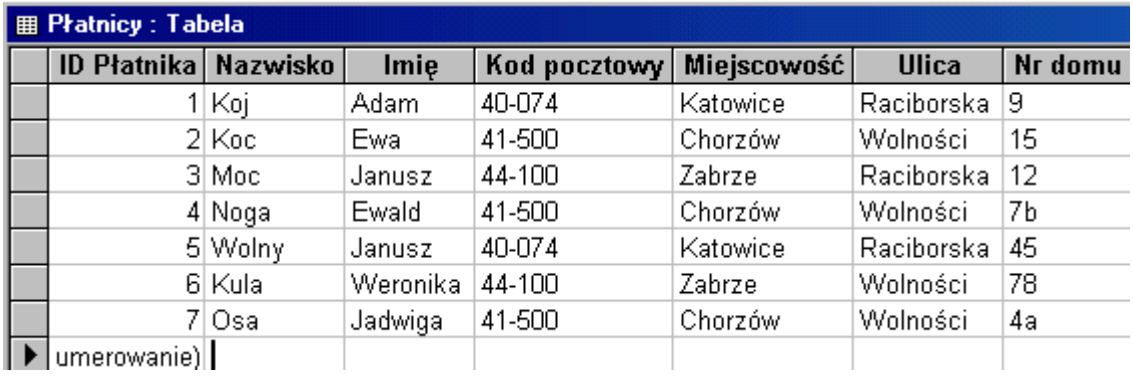

#### **Ćwiczenie 2.**

Utwórz tabelę zawierającą informacje o wpłatach dokonywanych przez płatników. Wprowadź pola:

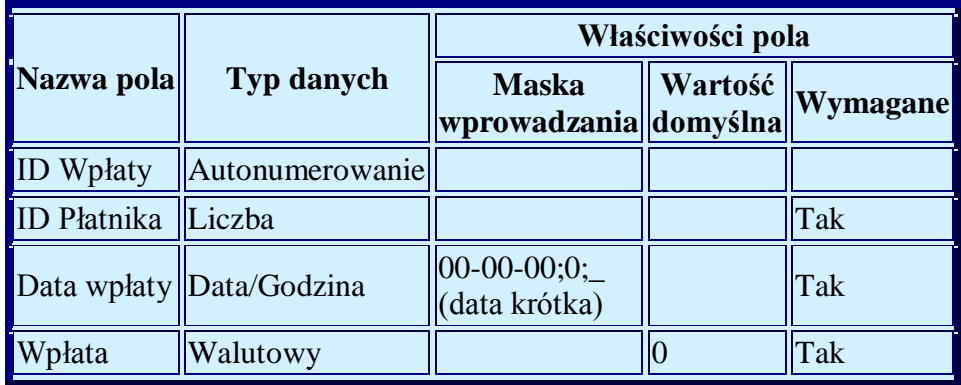

Nazwij ją **Wpłaty**.

Utwórz relacje pomiędzy tabeli wiążąc je poprzez pole **ID Płatnika**.

Wprowadź kilkanaście rekordów np.

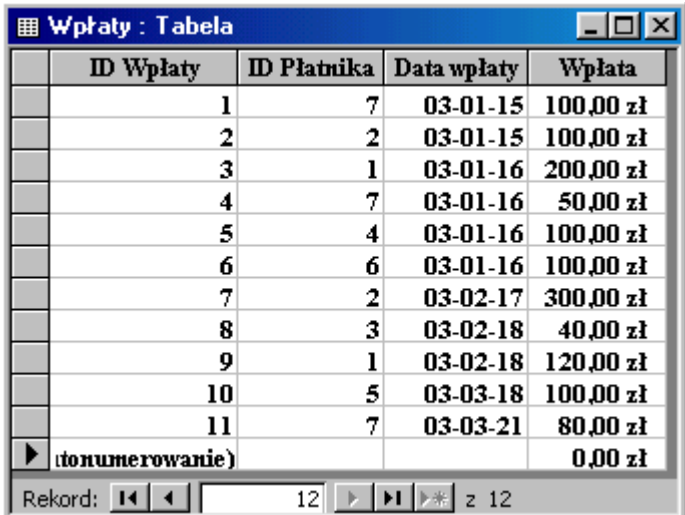

### **7.2 Modyfikacja struktury bazy danych**

#### **Ćwiczenie 3.**

W tabeli **Wpłaty** wprowadź pole **Gotówka**, format: **Tak/Nie**.

Zmień wielkość czcionki na 10, pogrubiona.

Wprowadź efekt komórek: wklęsły.

Zmień wysokość wierszy na 11.

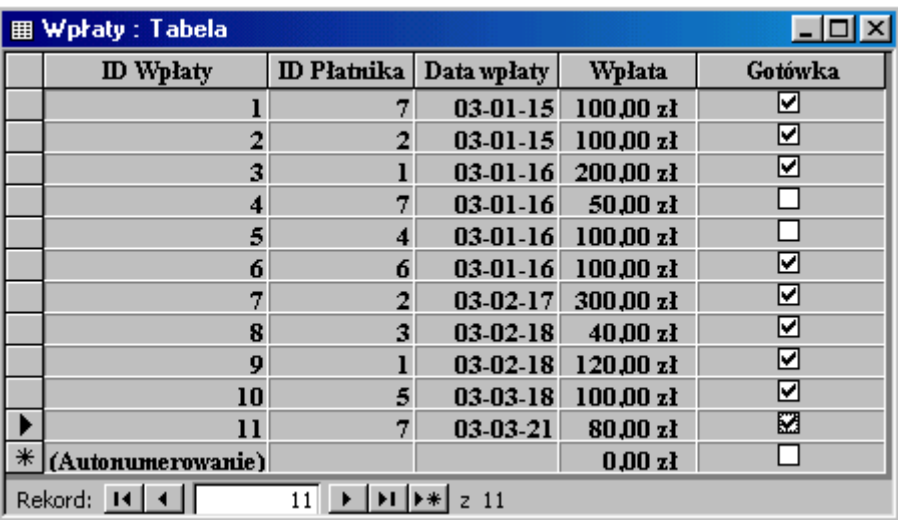

### **7.3 Sortowanie rekordów**

#### **Ćwiczenie 4.**

Otwórz tabelę **Płatnicy**.

- i. Wyświetl rekordy według kolejności alfabetycznej w polu **Nazwisko**.
- ii. Wyświetl rekordy według kolejności rosnącej w polu **Miejscowość**.
- iii. Sortuj według pól **Nazwisko**, **Imię** i **Kod pocztowy** malejąco.

### **7.4 Wyszukiwanie i filtrowanie**

#### **Ćwiczenie 5.**

- I. W tabeli **Płatnicy** wyszukaj nazwisko Wolny (lub inne z tabeli).
- II. W polu **Miejsce** wyszukaj Katowice.
- III. W polu **Kod pocztowy** wyszukaj 40-074.

 $\text{C}\text{wiczenie 6.} \text{ (Użyj }\, \forall \text{\#Filter}$ Filtruj według wyboru

W tabeli **Płatnicy**:

- A. Filtruj dane według **Imię**: Janusz. Usuń filtr.
- B. Filtruj dane według **Miejscowość**: Katowice. Usuń filtr.
- C. Filtruj dane według **Ulica**: Wolności. Usuń filtr.

 $\text{Cwiczenie 7.}$  (Użyj <sup>Va</sup> Filtruj według formularza

W tabeli **Płatnicy**:

- a. Filtruj dane według **Imię**: Janusz. Usuń filtr.
- b. Filtruj dane według **Miejscowość**: Katowice. Usuń filtr.
- c. Filtruj dane według **Miejscowość**: Katowice **lub** Chorzów. Usuń filtr.
- d. Filtruj dane według **Miejscowość**: Chorzów, **Ulica**: Wolności. Usuń filtr.
- e. Filtruj dane według **Imię**: Janusz, **Miejscowość**: Zabrze, **Ulica**: Raciborska.

**Ćwiczenie 8.** (Użyj )

- 1. Filtruj dane według **Miejscowość**: wszystkie oprócz Katowic. Usuń filtr.
- 2. Filtruj dane według **Ulica**: wszystkie oprócz Wolności. Usuń filtr.

### **7.5 Formularze**

#### **Ćwiczenie 9.**

Korzystając z kreatora przygotuj formularz **kolumnowy** dla tabeli **Płatnicy** wg wzoru poniżej. Wykorzystaj etykiety, ClipArty i inne elementy graficzne. Usuń etykiety pól tekstowych aby nie dublować informacji.

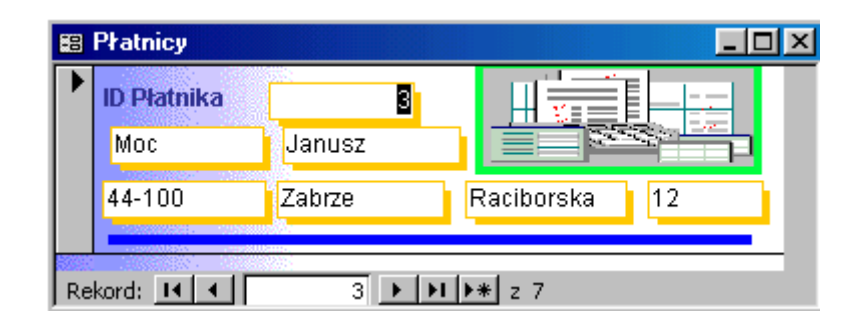

#### **Ćwiczenie 10.**

Modyfikuj przygotowany formularz zmieniając rozmieszczenie pól, fonty, wielkość czcionki i umieszczając inne elementy graficzne. W nagłówku formularza umieść etykietę z treścią: Płatnicy i ich wpłaty, w stopce wstaw datę i godzinę.

#### **Ćwiczenie 11.**

Korzystając z kreatora przygotuj formularz tabelaryczny dla tabeli **Wpłaty**. W sekcji **Stopka formularza** umieść niezwiązane pole tekstowe i wpisz formułę zliczającą wpłaty: **=Suma([wpłata])**. Format pola - **Walutowy**. W oknie **Właściwości** formularza zmień:

- Paski przewijania formularza **Pionowy**,
- Selektory rekordów: **Nie**,
- Przyciski nawigacyjne **Nie.**

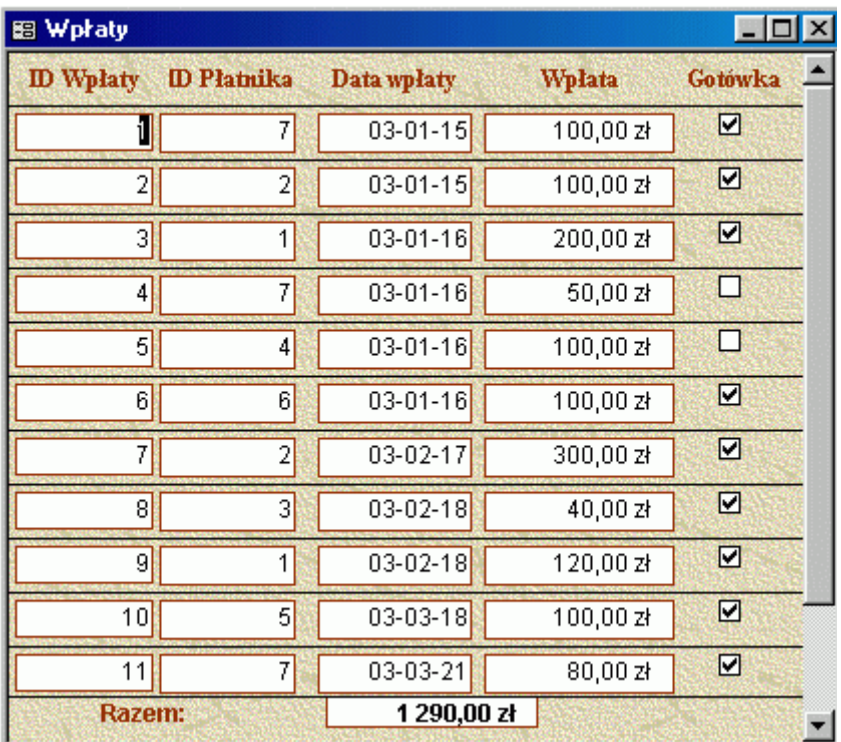

Formularz ten będzie podformularzem w obiekcie formularz **Płatnicy**.

#### **Ćwiczenie 12.**

Modyfikuj formularz **Płatnicy** umieszczając na nim podformularz z przygotowanego wcześniej formularza **Wpłaty**. Powiąż pola **ID Płatnika** z obu formularzy. W główce formularza wstaw etykietę z tytułem **Formularza**. W stopce wstaw datę i godzinę. Data z prawej strony formularza, czas z lewej.

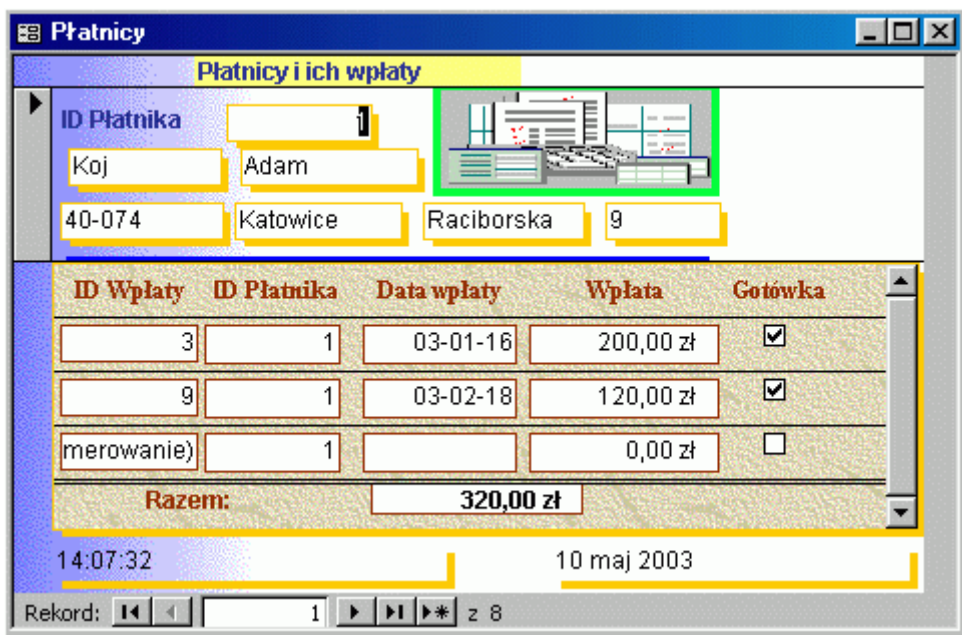

### **7.6 Zapytania (kwerendy)**

#### **Ćwiczenie 13.**

Korzystając z kreatora utwórz dla tabeli **Płatnicy** zapytanie wprowadzając pola: **Nazwisko**, **Imię** oraz **Miejscowość**. Nazwij je **Płatnicy Kwerenda1**. Modyfikuj zapytanie wprowadzając pole **Kod pocztowy**.

#### **Ćwiczenie 14.**

Dla tabeli **Płatnicy** utwórz zapytanie pytając o:

- a. Płatników mieszkających w **Katowicach**.
- b. Osoby o nazwisku na **literę K**.
- c. Osoby o nazwisku na **literę K lub M**.
- d. Osoby które w imieniu mają **literę d**.
- e. Osoby o nazwiskach na literę **M lub dalszą**.
- f. Osoby o nazwiskach na literę **M lub dalszą**, lub o imieniu **Adam**.
- g. Osoby o nazwiskach na literę **M lub dalszą**, **bez** litery **a** wewnątrz wyrazu.
- h. Osoby o nazwiskach **nie** na literę **M**.
- i. Osoby o nazwiskach złożonych z **3** liter.
- j. Osoby o nazwiskach złożonych z **więcej niż 3** liter.

#### **Ćwiczenie 15.**

Dla tabeli **Wpłaty** utwórz kwerendę wybierającą w widoku projektu wprowadzając wszystkie pola. Zapytaj o:

- A. Płatnika o ID Płatnika **3**.
- B. Wpłaty płatników o ID Płatnika **3, 4 lub 5**.
- C. Wpłaty w dniu **03-01-16** (lub inna data z tabeli).
- D. Wpłaty w dniu **03-01-16** i w dniach **następnych**.
- E. Wpłaty **przed** dniem **03-01-16**.
- F. Wpłaty pomiędzy **15 stycznia i 18 lutego** 2003 r. (łącznie z tymi datami).
- G. Wpłaty ID Płatnika 3, 4 lub 5 **oraz** wpłaty po 03-01-16.
- H. Wpłaty ID Płatnika 3, 4 lub 5 **lub** wpłaty po 03-01-16.
- I. Wpłaty kwoty jednorazowe **> 100 zł**.
- J. Wpłaty kwoty jednorazowe **< 100 zł**.
- K. Wpłaty dokonane w **lutym** przez ID Płatnika **<=5**.
- L. Płatników, którzy **nie wpłacali** gotówki.
- M. Płatników, którzy **wpłacali** gotówkę.

#### **Ćwiczenie 16.**

Dla tabel **Płatnicy** i **Wpłaty** utwórz kwerendę wybierającą w widoku projektu wprowadzając pola:

Nazwisko, Imię (z tabeli **Płatnicy**),

Data wpłaty, Wpłata (z tabeli **Wpłaty**).

Połącz pola: ID Płatnika w tabelach **Płatnicy** i **Wpłaty** (jeżeli nie nastąpiło to automatycznie).

Zapytaj o:

- I. Wpłaty dokonane przez płatnika **Koj** (lub inne nazwisko z tabeli).
- II. Wpłaty dokonanych przez **wszystkich** wpłacających każda wpłata widoczna w kwerendzie.
- III. **3 najwyższe** wpłaty w wykazie.
- IV. **3 najniższe** wpłaty w wykazie.
- V. Sumę wpłat dokonanych w **poszczególnych dniach** przez wszystkich wpłacających.
- VI. Sumę wpłat dokonanych **gotówką**.
- VII. Sumę wpłat dokonanych w obrocie **bezgotówkowym**.
- VIII. Łączną wpłatę **każdego** wpłacającego.
	- IX. Trzech **najlepiej** wpłacających (najwyższa suma wpłat).
	- X. Wysokość wpłat każdej osoby wpłacającej w **€**. Niech 1 € = 4 zł.

### **7.7 Raporty**

#### **Ćwiczenie 17.**

Korzystając z kreatora utwórz raport z tabeli **Wpłaty** pokazujący daty i kwoty wpłat płatników. Wprowadź pola: **ID Płatnika** i **Data wpłaty**. Pogrupuj według **ID Płatnika**. Zmodyfikuj raport wprowadzając pole **Wpłaty**, zmieniając rozmieszczenie pól i rodzaj czcionek.

#### **Ćwiczenie 18.**

Utwórz raport dla tabeli **Wpłaty** obliczający sumę wpłat poszczególnych płatników. Pogrupuj według **ID Płatnika**.

#### **Ćwiczenie 19.**

Zmodyfikuj raport, aby policzył ilość wpłat każdego płatnika i ilość wpłat w bazie.

#### **Ćwiczenie 20.**

Przygotuj do druku etykiety adresowe wszystkich płatników.